# **Getting Started**

Note: These instructions are for club administrators who have staff access to their club's management resourcesの

## Overview:

1. 2. 1.

Thank you for partnering with RegattaCentral for you club management needs! Below is a step-by-step guide on how to login to RegattaCentral and access your club management page for your convenience.

### **How to Create an Account** Go to [www.regattacentral.com](http://www.regattacentral.com/)

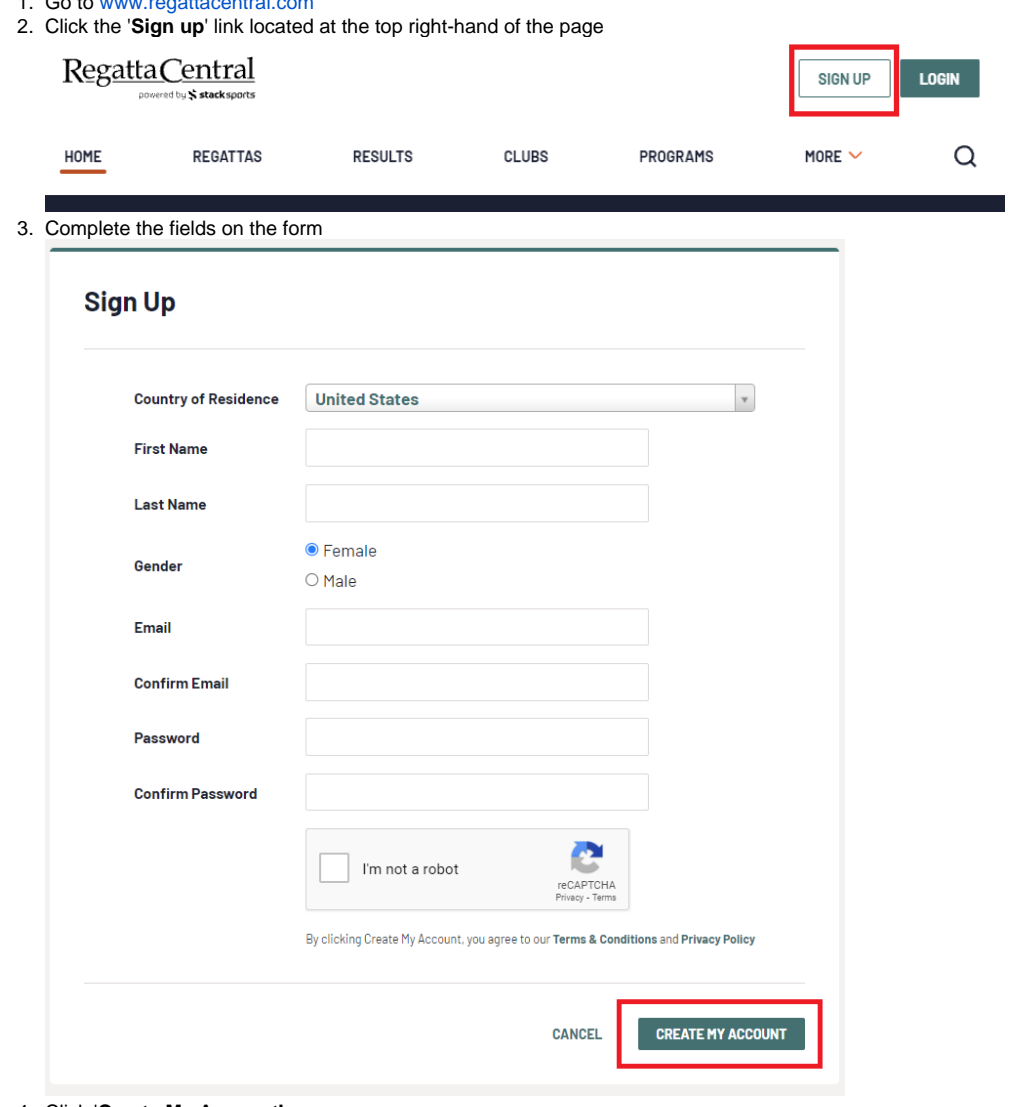

#### 4. Click '**Create My Account'**

5. If you forgot your Username or Password click '**Login**' in the top right-hand of the page. a. Use the '**username**' link to request that your username be sent via email.

b. Use the '**password**' link to request that a link be sent via email to reset your password.

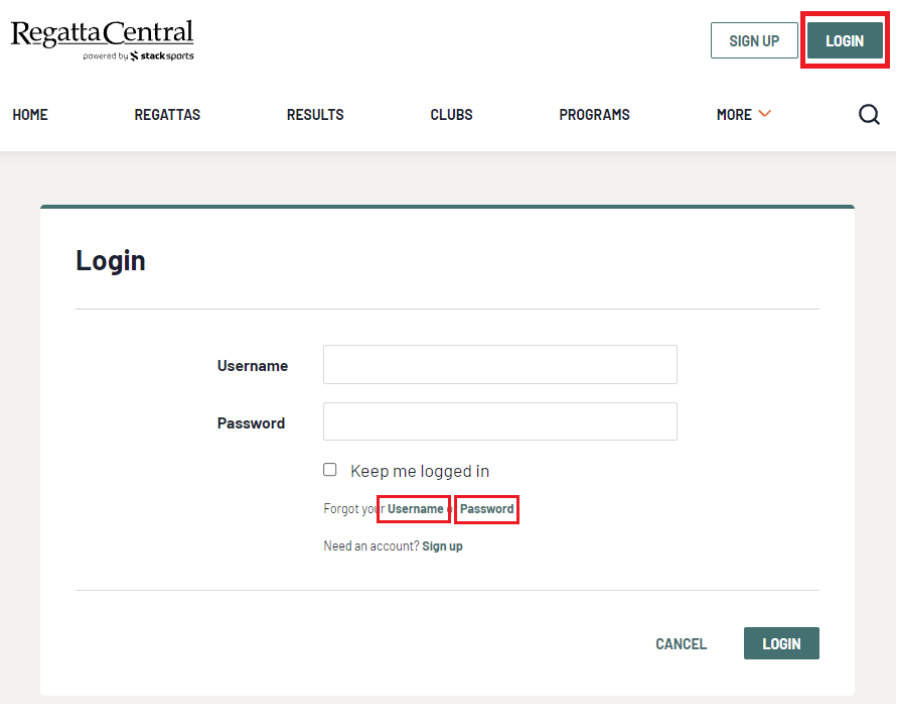

6. To be given administrator access to a team you will need to contact the individual in charge of your club's RegattaCentral account or your regatta central account manager.

### **How to Log into Regatta Central and view club management:**

- 1. Login using the '**Login**' at the top of the RegattaCentral homepage.
	- a. If you do not have an account, need to reset your password, or username please follow the instructions in '**How to Create an Account**' above.

 $\overline{\phantom{a}}$ 

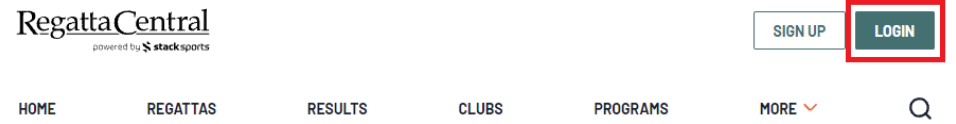

- 2. To be given administrator access to a team you will need to contact the individual in charge of your club's RegattaCentral account or your regatta central account manager.
- 3. After Logging on to RegattaCentral your club will be located on the lower left of your dashboard below regatta calendar. Click on **your club name.**

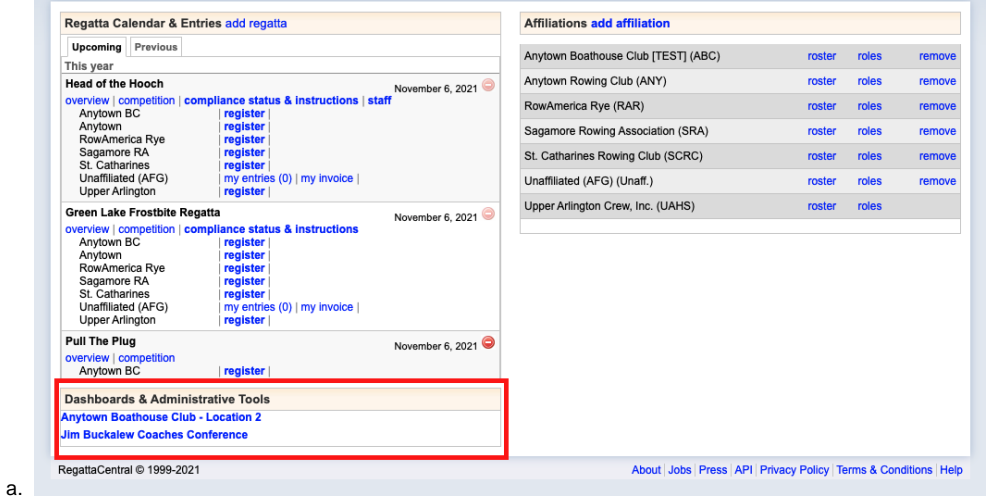

4. Your club administration page will then open.

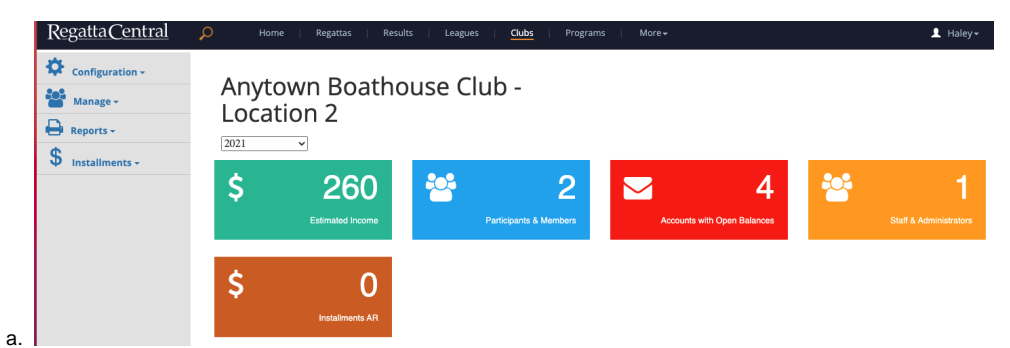

b. You can click on any title in the left hand tool bar, or on the colored boxes in the center of the screen to navigate the page.

c. To see descriptions of each item click [here](https://wiki.regattacentral.com/display/ClubMan/Club+Management+Defintions)

## Support

[For assistance, please contact your RegattaCentral Account Manager.](mailto:support@regattacentral.com) If you need help finding their information, please contact [support@regattacentral.](mailto:support@regattacentral.com) [com with "Please forward to Account Manager" in subject line or call 6](mailto:support@regattacentral.com)14-360-2922[.](mailto:support@regattacentral.com)